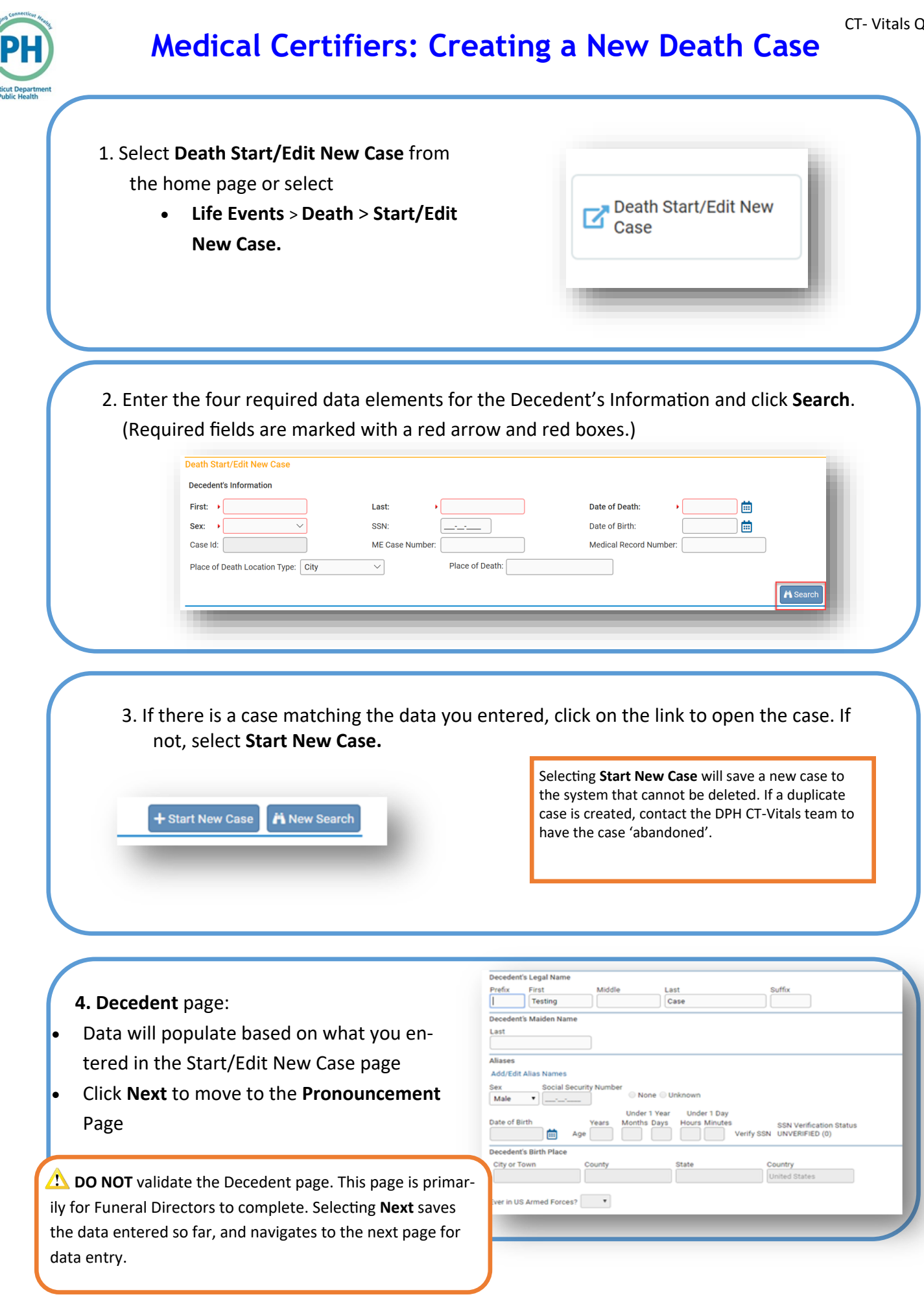

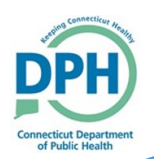

## **Medical Certifiers: Creating a New Death Case**

- **5. Pronouncement** page:
- Enter the pronouncement information
- **Pronouncer Name** may populate based on the user's log in. If the Pronouncer's information does not populate automatically, enter the appropriate information.
- Click **Validate Page** to check for errors
- Click **Next**

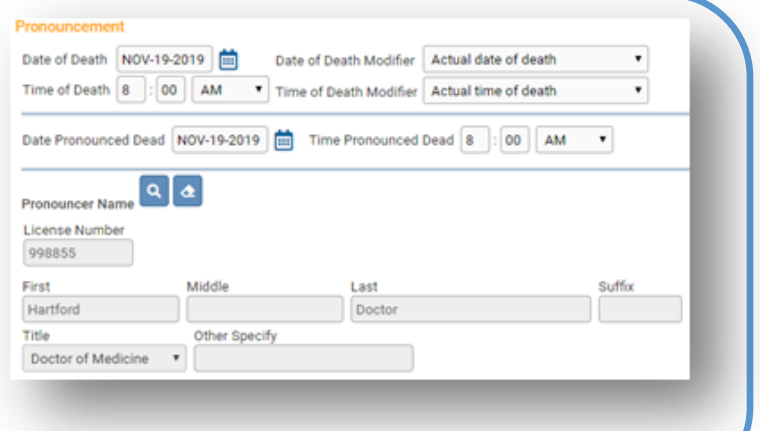

## **6. Place of Death** page:

- Enter the detailed information for place of death
- Click **Validate Page** to check for errors
- Click **Next**

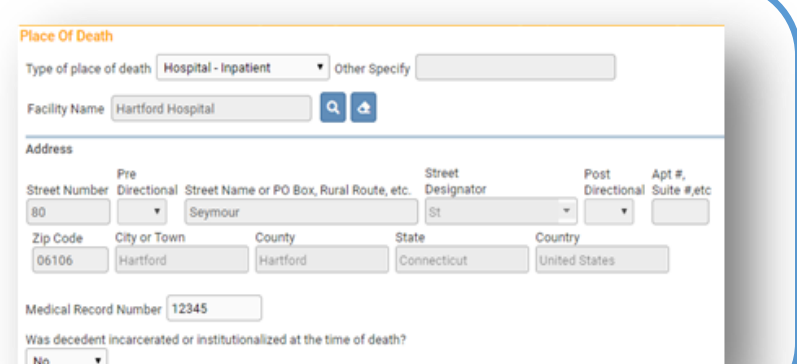

## **7. Cause of Death** page:

- Enter specific Cause of Death
- Use **Check Spelling** for possible spelling errors
- Select **Validate Page** to check for errors
- Click **Next**

Due to specific federal regulation accurate and detailed information required and monitored.

#### NCHS Recommendations for Entry of Cause of Deat

**Cause of Death** 

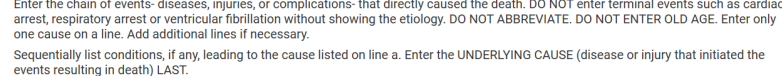

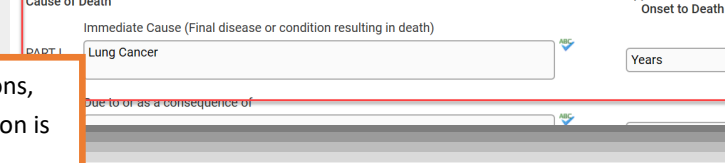

#### **8. Other Factors** page:

- Enter the required data
- If you select a **Manner of Death** other than Natural, you will receive an error message that this case must be reviewed by the Medical Examiner
- Click **Validate Page** to check for errors
- Select **Next**

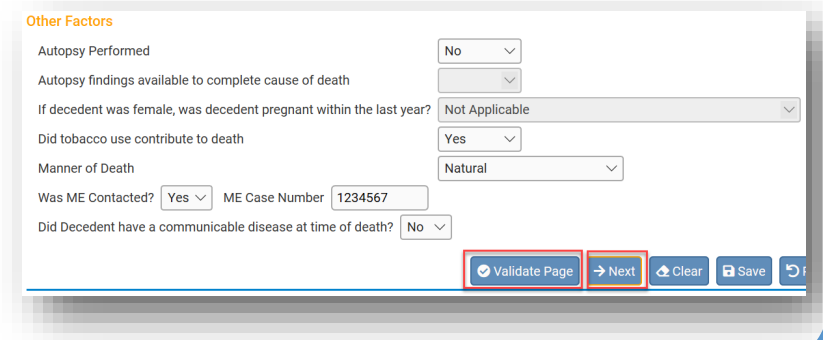

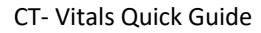

# **Medical Certifiers: Creating a New Death Case**

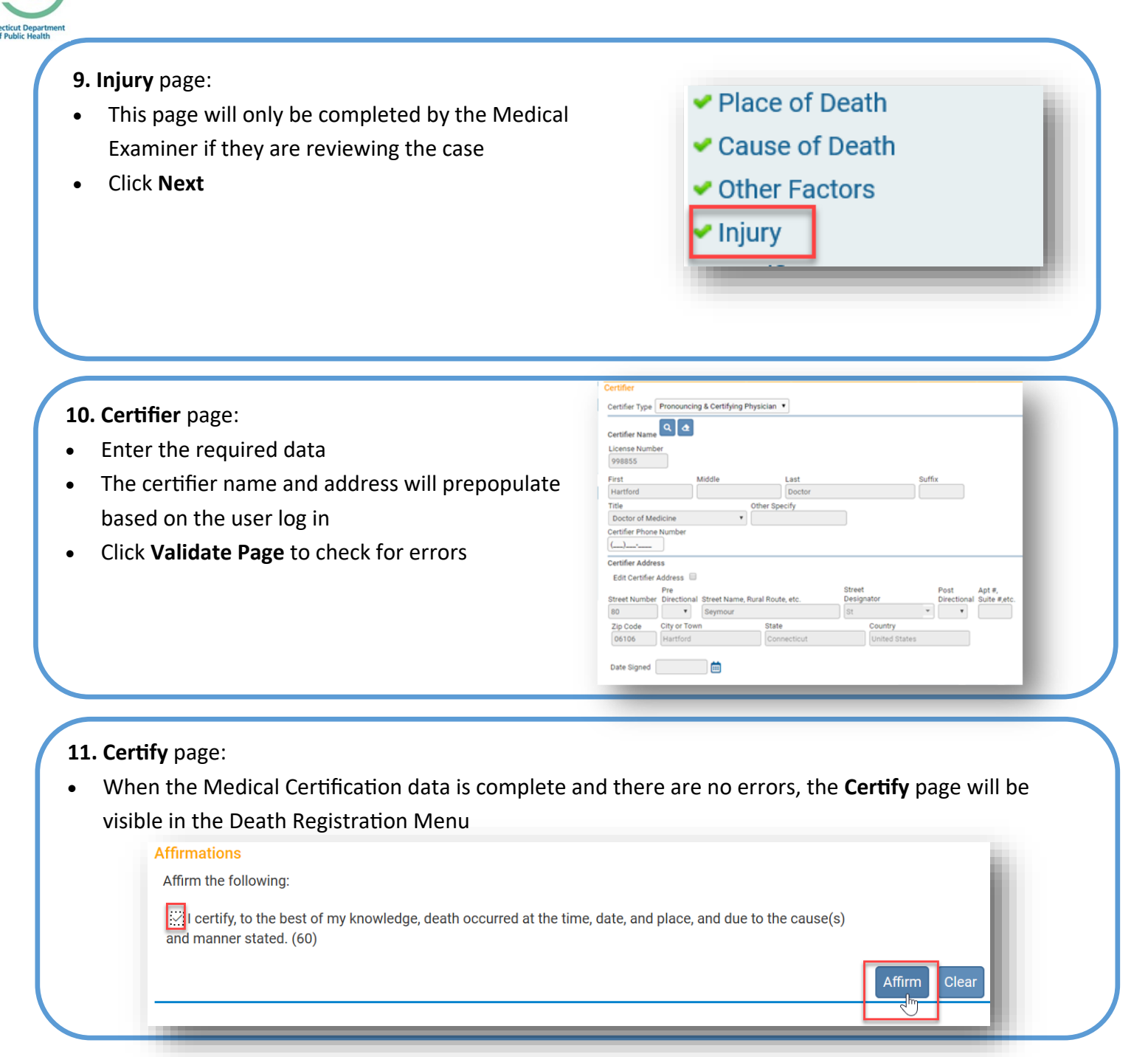